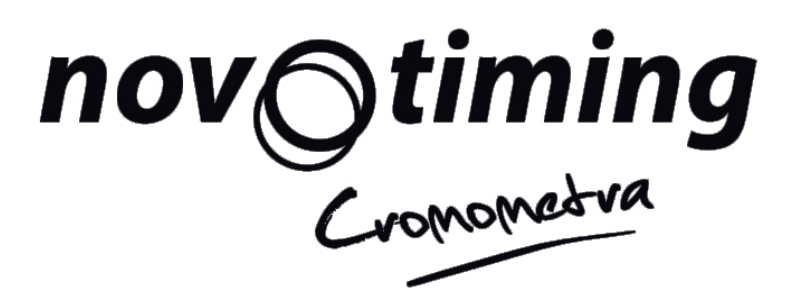

# **SmartChrono**

**Sistema de cronometraje de eventos deportivos utilizando smartphones**

# **Manual del usuario**

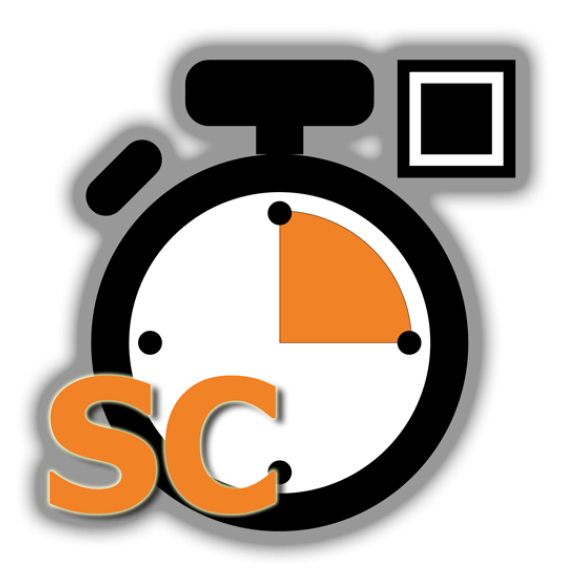

#### **TABLA DE CONTENIDO**

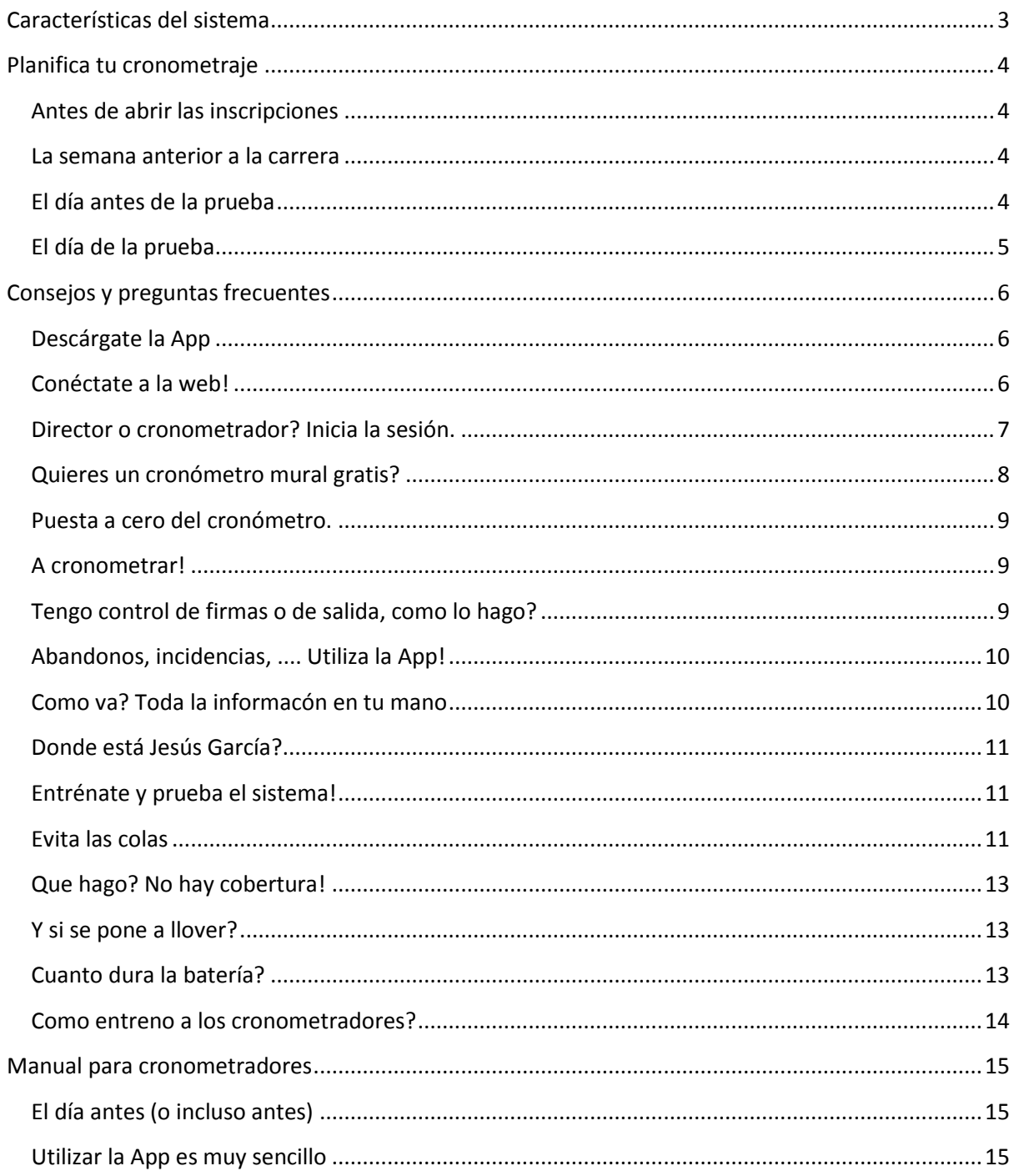

# <span id="page-2-0"></span>**CARACTERÍSTICAS DEL SISTEMA**

- $\checkmark$  Cronometra fácilmente tu carrera con smartphones Android o iPhone utilizando nuestra App gratuita. No necesitas ningún equipo adicional solo tus smartphones y los de los voluntarios.
- $\checkmark$  Muestra las clasificaciones de tu carrera "life" a medida que pasen los corredores.
- $\checkmark$  Incluve todos los controles intermedios que desees, incluyendo si quieres control de salida.
- $\checkmark$  Cronometra fácilmente múltiples recorridos simultáneos como una maratón y una media maratón compartiendo controles.
- $\checkmark$  Mejora la seguridad conociendo en todo momento la posición de los corredores, viendo en la App los corredores llegados, pendientes o que han abandonado en cada control.
- $\checkmark$  Utiliza múltiples smartphones en paralelo en la llegada y en los controles intermedios para poder soportar una alta cadencia de corredores.
- $\checkmark$  Puedes cronometrar aunque los dispositivos no tengan cobertura de internet (los resultados life se actualizarán tan pronto como el smartphone tenga acceso a internet).
- $\checkmark$  Anima a los participantes a que vean sus resultados en cualquier momento escaneando el código QR de sus dorsales.
- $\checkmark$  Utiliza nuestro motor de cronometraje, con códigos QR y varios tipos de redundancia lo que permite cronometrar competiciones sin incidencias.
- $\checkmark$  Utiliza la App para comunicar incidencias.
- $\checkmark$  Accede a la información de la inscripción de los corredores, como nombre, categoría, datos personales o contacto de emergencia para resolver cualquier posible problema (información personal solo accesible para el director o directores de carrera).
- $\checkmark$  Te ofrecemos nuestro sistema de impresión de dorsales en Pretex resistentes al agua, así como servicio de soporte.
- $\checkmark$  Contacta con Novotiming si quieres combinar este sistema con nuestro sistema de cronometraje con alfombras RFID en la llegada o salida. En cualquier caso lo único que necesita llevar el corredor es el dorsal, olvídate del chip.
- $\checkmark$  Todo esto por una fracción del precio de otros sistemas de cronometraje

# <span id="page-3-0"></span>**PLANIFICA TU CRONOMETRAJE**

Una correcta planificación es la base del éxito de un evento deportivo. Planifica con tiempo tu evento y su cronometraje. A continuación te detallamos que acciones debes realizar para el cronometraje con SmartChrono de Novotiming ordenadas cronológicamente. El proceso de cronometraje con SmartChrono es muy intuitivo, de todas formas, en las secciones posteriores te damos algunos consejos útiles y respondemos a las preguntas más frecuentes.

#### <span id="page-3-1"></span>**ANTES DE ABRIR LAS INSCRIPCIONES**

Contacta con Novotiming para poder disponer de un servicio de inscripciones excelente, multiidioma, robusto y exhaustivamente probado y con pago con tarjeta de crédito. No es necesario contratar nuestro servicio de inscripciones para poder cronometrar con SmartChrono de Novotiming pero si lo haces todo el proceso es más sencillo.

Si quieres un sistema de cronometraje con chip y alfombras Chronotrack también debes contactar Novotiming con antelación para poder reservar ese servicio. Tambíen ofrecemos servico combinado de cronometrajes con alfombra y la App SmartChrono.

Si todavía no tienes claro que esta es tu solución puedes configurar tu prueba, bajarte la App SmartChrono gratuíta e imprimir algunos dorsales para darte cuenta de lo sencillo y potente a la vez que es el cronometraje con SmartChrono App.

#### <span id="page-3-2"></span>**LA SEMANA ANTERIOR A LA CARRERA**

Debes ponerte en contacto con Novotiming y configurar el sistema: día y hora de la prueba, distancias, controles intermedios o múltiples recorridos si los hay, etc.

Recibirás los dorsales antes de la prueba. Los dorsales son personalizados con la información del corredor. Si quieres mantener la inscripción habierta hasta el último momento puedes encargar la impresión de dorsales extra sin personalizar.

Haz pruebas y entrénate, si estás familiarizado con el sistema de cronometraje todo es más fácil y puedes evitar incidencias. Si todavía no tienes los dorsales, puedes imprimir algunos en papel normal para hacer pruebas.

#### <span id="page-3-3"></span>**EL DÍA ANTES DE LA PRUEBA**

Asegúrate de que todas las personas que van a realizar cronometraje se bajen e instalen la aplicación y carguen sus móbiles.

Puedes distribuir las hojas de configuración de control con los PINs y QRs de los cronometradores para que los cronometradores descarguen la información de la carrera y de la inscripción. No es imprescindible para cronometrar pero eso ayudará a que los cronometradores tengan más información de la prueba en sus móbiles en caso de no tener cobertura el día de la prueba.

### <span id="page-4-0"></span>**EL DÍA DE LA PRUEBA**

En caso de tener múltiples controles asegúrate que las hojas con los PINs y QRs de los cronometradores se distribuyen en los controles.

Al dar el tiro de salida pon a cero el cronómetro de la prueba utilizando la App (debes abrir sesión como director de carrera). Si esto no se hace el cronómetro se pondrá automáticament a cero a la hora que hayas configurado.

A través de la App y también en la web podrás seguir de forma detallada la evolución de la prueba y de todos los corredores.

Si alguno de los cronometradores ha realizado cronometraje estando sin cobertura, asegúrate que cuanto antes llegue a un sitio donde tenga cobertura de internet (2G, 3G o Wi-Fi) para que se descarguen todos los tiempos al servidor y puedan aparecer en las classificaciones life.

Después de la prueba podrás modificar los pasos de los corredores para solucionar cualquier posible incidencia y descargarte la clasificación en excel.

# <span id="page-5-0"></span>**CONSEJOS Y PREGUNTAS FRECUENTES**

## <span id="page-5-1"></span>**DESCÁRGATE LA APP**

La App SmartChrono está disponible en Android y iPhone.

Para Android, bájatela de Google Play. Desde un smartphone Android, ves a Google Play (busca) "smartchrono" y selecciona la App SmartChrono by Novotiming.

Para iPhone baja la App de iTunes (pendiente aprovación por Apple)

Pronto tendremos disponible también la App para Windows phone, consulta con nosotros la disponibilidad.

La App utiliza el idioma en el que tengas configurado tu teléfono o inglés si utilizas un idioma que no esté soportado.

### <span id="page-5-2"></span>**CONÉCTATE A LA WEB!**

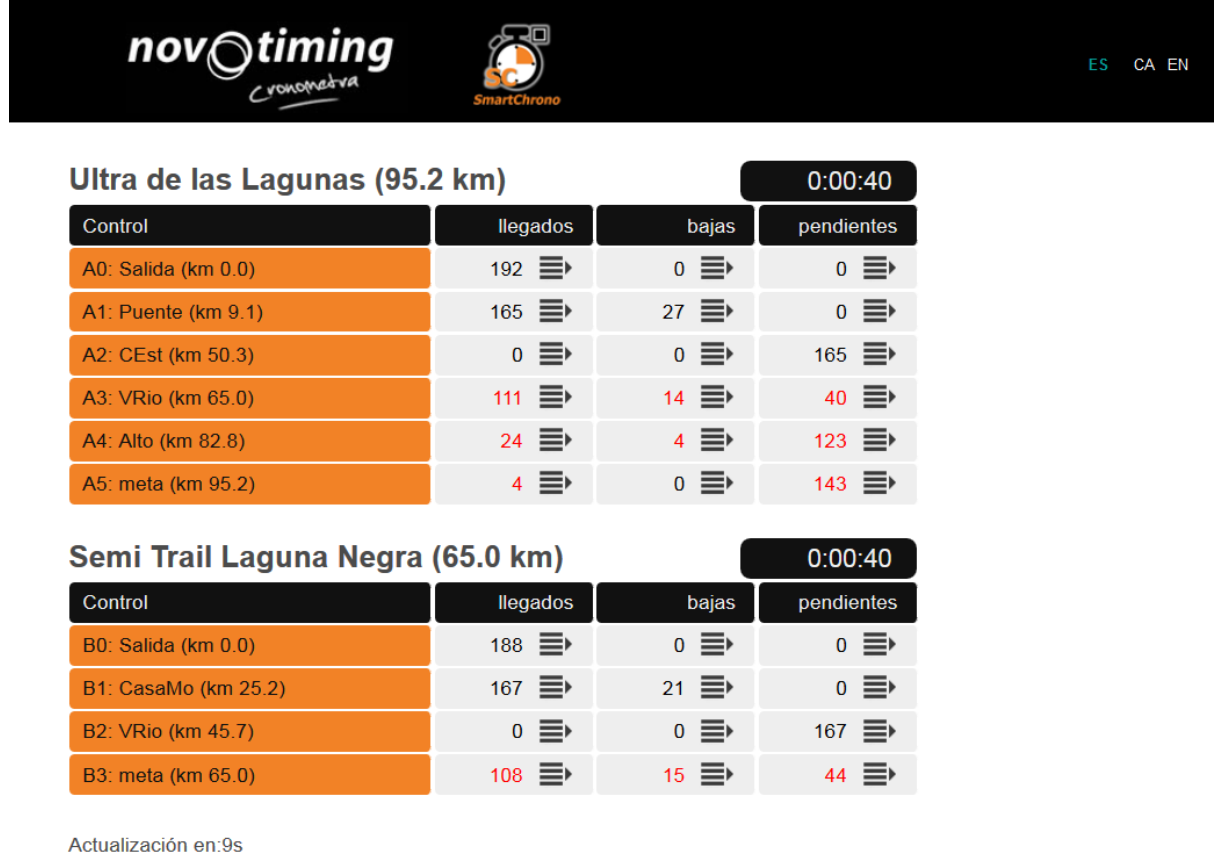

Conectate a la web para tener acceso a funcionalidad extra tal como:

- Clasificaciones life (también consultables desde la App)
- Posición de todos los corredores, incluyendo abandonos y pendientes en cada control.
- Configuración de los podios (life)
- Cronómetro mural
- Obtener dorsales de prueba así como las hojas de configuración de controles y PINs.
- Ver estadísticas de los corredores
- Imprimir diplomas

Estas funcionalidades también están al alcance de los participantes de la prueba. Si un participante fotografía el código QR de su dorsal, obtendrá directamente la dirección web (url) de su información personal y estadísticas y un link para acceder al resto de información como clasificación o impresión del diploma.

#### <span id="page-6-0"></span>**DIRECTOR O CRONOMETRADOR? INICIA LA SESIÓN.**

Una vez entres en la App lo primero que debes hacer es iniciar sesión. Primero debes decidir que sombrero te pones, si eres director o cronometrador.

Para poner a cero el cronómetro debes iniciar sesión como director, los cronometradores no pueden poner a cero el cronómetro. Además si has inciado sesión como director puedes acceder a toda la información de inscripción de los corredores, por ejemplo a sus contactos en caso de emergencia. Por temas de confidencialidad esta información no está disponible a los cronometradores, solo pueden acceder a la información pública como nombre, categoría y tiempos.

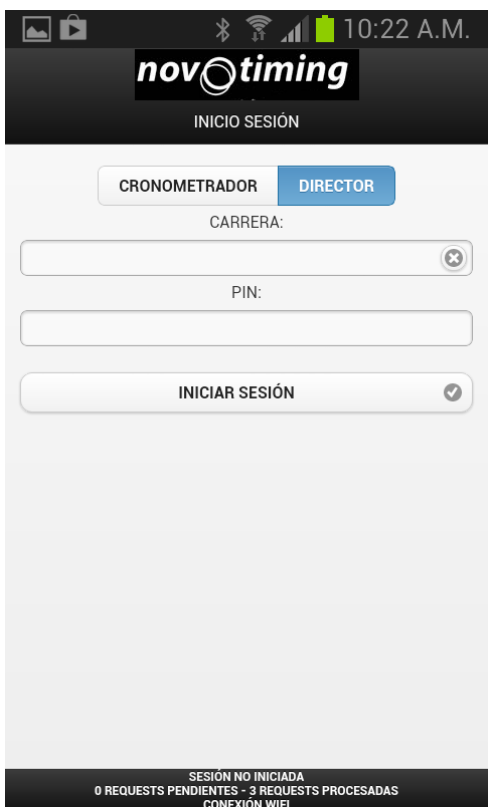

Si quieres cronometrar tienes que iniciar sesión como cronometrador. Asegúrate que introduces el control que vas a cronometrar y no otro! Si has iniciado sesión como director y quieres cronometrar tienes que finalizar la sesión de director e iniciarla como cronometrador. Si quieres cambiar de control también tienes que finalizar sesión y volver a iniciarla.

Para iniciar sesión tienes que tener la hoja de configuración o "dorsal" del control o de director de carrera. Lo más fácil es utilizar el scanner. Selecciona Iniciar sesión scanner, selecciona Cronometrador o Director apunta tu cámara al QR y ya está. Asegúrate que utilizas la hoja de control correspondiente a tu control.

<span id="page-6-1"></span>Si no tienes la hoja también puedes utilizar el PIN que en caso necesario te pueden pasar por teléfono. Entra el ID de la carrera, el del control (solo para cronometradores) y el PIN.

### **QUIERES UN CRONÓMETRO MURAL GRATIS?**

Quizá utilices SmartChrono por el gran número de funcionalidades que ofrece pero quizá sea simplemente por sus precios sin competencia. Pero no tienes porqué privarte de nada, si puedes conseguir un monitor grande y un PC o dispositivo con conexión a internet, puedes enseñar un cronómetro bien grande (tan grande como tu monitor) a todos los participantes.

El cronómetro se sincroniza automáticamente con el cronómetro que corre en nuestros servidores de cronometraje, tu solo tienes que entrar en la web y ajustar el tamaño deseado. Si tienes una prueba con varios recorridos no simultáneos puedes enseñarlos todos en un solo monitor o tener un monitor para cada uno.

Utiliza los símbolos  $\bigoplus y$  para ajustar el tamaño y el símbolo de parar  $\bigoplus$  para cambiar la prueba o los recorridos.

<span id="page-7-0"></span>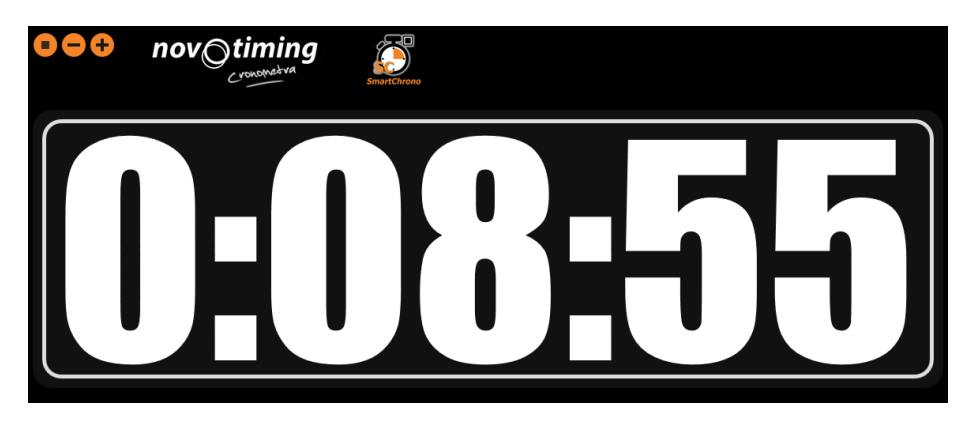

#### **PUESTA A CERO DEL CRONÓMETRO.**

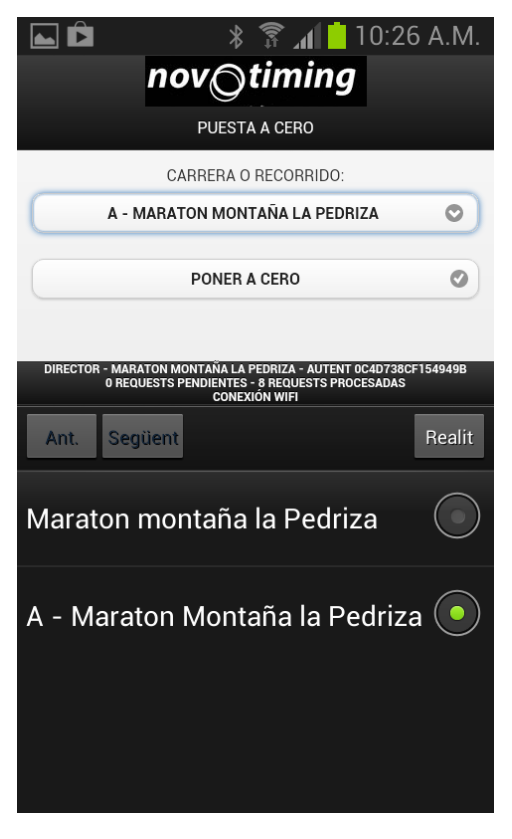

Al configurar la prueba se configura el día y la hora de inicio. En ese momento el cronómetro de la prueba se pone a cero siempre que no hayas hecho ya la puesta a cero desde la App.

Si la prueba sale unos segundos o minutos (o horas!) después de lo previsto no te preocupes. La puesta a cero "buena" es la que tu hagas como director de la prueba y el sistema se compensa automáticamente. Si por error haces más de una puesta a cero, no te preocupes, luego podrás elegir la buena para obtener resultados correctos.

<span id="page-8-0"></span>No es ningun problema si tu prueba tiene varios recorridos con salidas no simultáneas. Tendrás un cronómetro para cada una de ellas.

#### **A CRONOMETRAR!**

El cronómetro está en marcha! Ahora solo falta esperar a que pasen los participantes por los controles o por la llegada. Cronometrar es muy sencillo.

Primero selecciona la opción cronometrar con scanner o con teclado en la App. No ves estas opciones? Es que tienes que iniciar sesión como cronometrador primero!

Si cronometras con scanner cuando llegue el corredor apunta tu cámara al código QR en su dorsal, sonará un sonido cuando se haya cronometrado y a por el siguiente.

Si lo prefieres puedes cronometrar entrando mediante el teclado el número y la letra del participante. Sonará el mismo sonido, si te equivocas sonará un sonido de error. La letra es una redundancia para evitar errores que afectan no solo al corredor que pasa si no al que no pasa y tiene el dorsal que has entrado por error. Ese és solo uno de los muchos sistemas que SmartChrono tiene implementados y que permiten realizar un cronometraje sencillo pero robusto.

#### <span id="page-8-1"></span>**TENGO CONTROL DE FIRMAS O DE SALIDA, COMO LO HAGO?**

Ningún problema, al configurar la prueba pide un "control 0", podrás cronometrar los corredores a medida que entran en el control de firmas o en el cajon de salida. El tiempo de ese control no saldrá en las clasificaciones ni estadísticas pero podrás verificar los corredores que lo han pasado o no.

#### <span id="page-9-0"></span>**ABANDONOS, INCIDENCIAS, .... UTILIZA LA APP!**

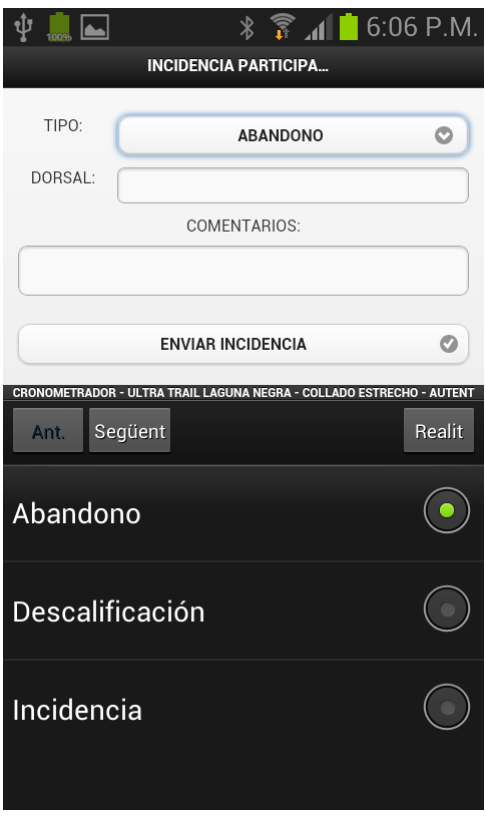

Si tu evento no es uno fácil, si es una carrera de montaña, un ultra trail o un iron man sabes que va a haber incidencias, abandonos quizá, decualificados por fuera de control, ... Con SmartChrono puedes tener todas estas incidencias bajo control.

Si un participante causa baja en la carrera, ya sea por abandono o descualificación utiliza la pantalla de incidencias de la web para darlo de baja. Es importante entrar en la App estos corredores ya que ello te permite saber en todo momento donde está cada participante lo que es muy importante para garantizar su seguridad. Puedes entrar un comentario si quieres en las bajas y descalificaciones.

Cada corredor en cada control solo puede estar registrado como "baja" (abandono o descualificación) o "llegado". Si un dorsal es cronometrado y luego se introduce como baja, o vicevera, el estado del corredor es baja. También puedes introducir otras incidencias que no impliquen baja del corredor, utiliza la opción "Incidencia".

#### <span id="page-9-1"></span>**COMO VA? TODA LA INFORMACÓN EN TU MANO**

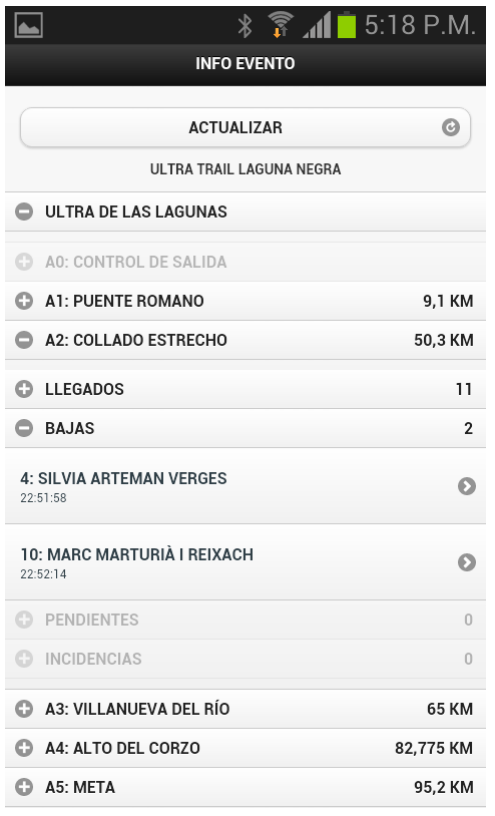

Bien, los cronometradores y director o directores habeis introducido mucha información, pero como se maneja todo esto?

Utiliza la pantalla de información del evento, ahí encontrarás por cada recorrido y por cada punto de control el número de corredores, sus dorsales y sus nombres que hayan:

 $\checkmark$  Llegado normalmente al punto de control (o han finalizado si el control es la meta)

 $\checkmark$  Causado baja por abandono o descalificación.

 $\checkmark$  Esten pendientes de llegar a ese punto de control, es decir han llegado al control anterior sin causar baja, han continuado pero no han llegado a ese punto de control. Son los participantes que pueden requerir un seguimiento especial.

 $\checkmark$  Incidencias asociadas a ese punto de control.

Si quieres detalles de un corredor simplemente pulsa sobre su nombre y se abrirá su ficha donde verás todos sus tiempos de paso, incidencias, baja si es el caso. También aparecerá información de registro pública y si has iniciado sesión como director toda su información de inscripción (tal como contacto de emergencia)

### <span id="page-10-0"></span>**DONDE ESTÁ JESÚS GARCÍA?**

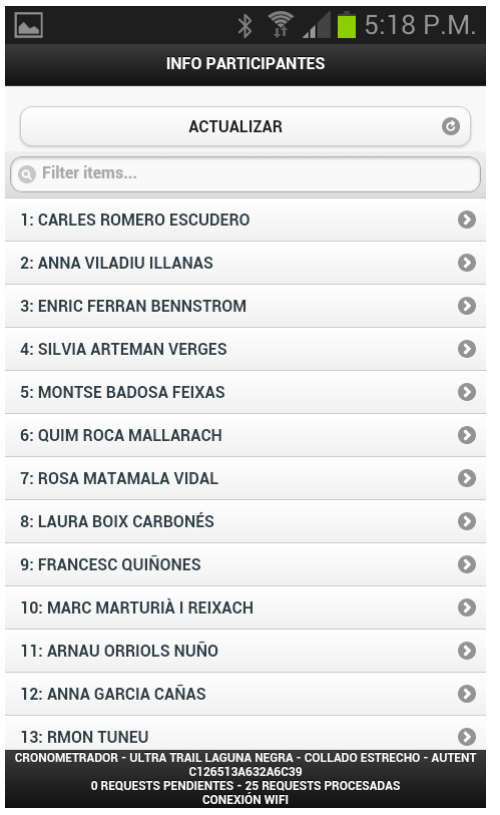

Quiere saber dondes está un corredor, cuales són sus tiempos, su información de inscripción?

Simplemente ves a la pantalla de participantes donde te aparecerá el listado de todos los participantes, encuéntralo tecleando parte de su nombre o apellidos o por su número de dorsal, pulsa sobre su nombre para ver la información del participante.

También puedes acceder a un corredor desde la pantalla de "INFO EVENTO" desplegando los menús y pulsando sobre su nombre.

En ambos casos aparecerá toda la información del participante, tiempos de paso por controles, bajas e incidencias e info pública como nombre, categoría etc. Si has inciado sesión como director de carrera, aparecerá toda la información de inscripción.

## <span id="page-10-1"></span>**ENTRÉNATE Y PRUEBA EL SISTEMA!**

El día de la carrera no hay tiempo para nada, debes tenerlo todo controlado, si los cronometradores y especialmente el director están familiarizados con el sistema todo será más fácil y podrás sacar mucho más jugo a esta herramienta de cronometraje.

Una vez configurada tu prueba puedes imprimirte unos dorsales y hacer pruebas del sistema, puedes probar la cobertura en tus controles, el uso de la cámara, como acceder a la información etc. Aunque no es imprecindible es muy aconsejable hacer un poco de entrenamiento antes del día de la prueba.

El día de la prueba no querrás que salgan en la clasificación todas las pruebas que has hecho. No olvides resetear la información el día anterior.

#### <span id="page-10-2"></span>**EVITA LAS COLAS**

No vamos a ocultarlo, una de las limitaciones que tiene el sistema es que necesitas varios segundos para cronometrar cada corredor y si utilizas las lecturas QR necesitas que se paren un instante los corredores. Esto no suele ser un problema en carreras largas o de montaña, pero lo último que

quieres es perder paso de corredores o organizar colas, siguiendo unos sencillos consejos puedes evitar esos inconvenientes.

La Carrera del Corte Inglés en Barcelona, que ha llegado a cien mil participantes en alguna edición se ha cronometrado con éxito utilizando lectores de codigo de barras en el dorsal, un sistema equivalente a SmartChrono, cual es el truco?: tener muchos cronometradores en paralelo y conducirlos eficientemente con cinta plástica hacia los cronometradores. El número de controladores por control depende del número de corredores y del tiempo que tarden los corredores desde la salida hasta ese punto de control.

Recomendamos siempre tener dos cronometradores con dos smartphones en cada punto de control no solo por dar más agilidad al cronometraje sino para poder resolver cualquier contratiempo con los dispositivos y para que puedan descansar y alternase. Aquí tienes una recomendación del número de cronometradoress en función del número de corredores en la salida y del tiempo medio de llegada de los corredores:

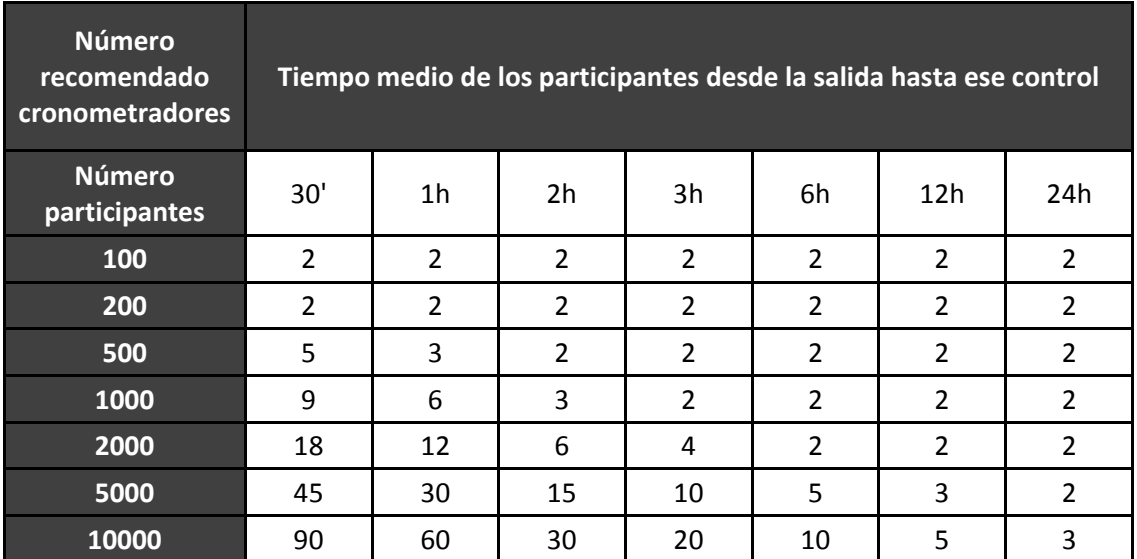

Configuración posible de un control con múltiples cronometradores:

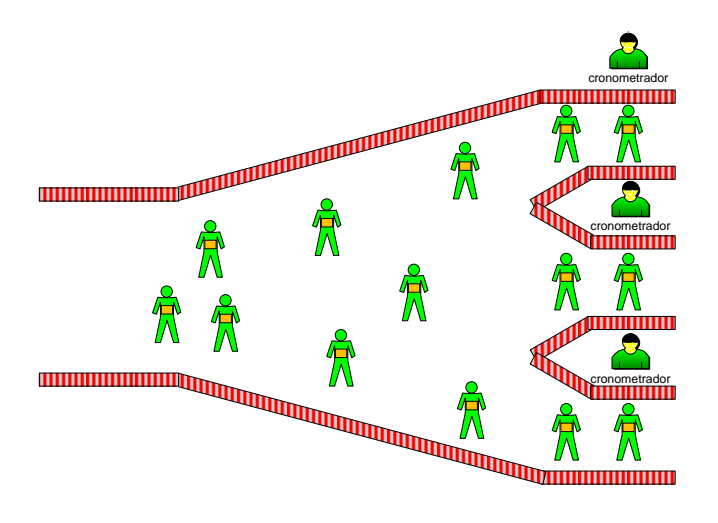

#### <span id="page-12-0"></span>**QUE HAGO? NO HAY COBERTURA!**

No hay ningún problema, SmartChrono puede cronometrar perfectamente aunque el smartphone no tenga ningún tipo de cobertura.

Te aconsejamos colocar los puntos de control en puntos donde tengas cobertura 2G o 3G o incluso mejor Wi-Fi ya que si los cronometradores son voluntarios algunos pueden no tener planes de datos. Sin embargo especialmente en carreras de montaña multitudinarias con muchos participantes o muchos espectadores, los controles aún con cobertura suelen estar en zonas poco habitadas donde las antenas de telefonía tienen poca capacidad y se saturan facilmente si de repente la zona se llena de participantes o público con sus móbiles, es necesario estar preparado para hacer cronometraje sin cobertura.

Las únicas precauciones que tienes que tener són:

- $\checkmark$  Descargar la applicación con antelación desde casa ya que eso obviamente es imposible hacerlo sin cobertura.
- $\checkmark$  Si puedes iniciar la sesión en un lugar con cobertura es recomendable ya que en ese caso la aplicación pre-cargará todos los datos de los participantes que podrás luego acceder aún sin cobertura.
- $\checkmark$  Al cerrar el control o tan pronto como puedas ves a un punto con cobertura 2G, 3G o Wi-Fi y abre la aplicación. Los datos se descargaran automáticamente. Es importante hacerlo tan pronto como puedas para mantener activas todas las funcionalidades del sistema, especialmente las clasificaciones life y el control de seguridad de todos los participantes.

La información que necesita enviar y recibir SmartChrono es muy pequeña, incluso con una conexión 2G funciona bien y el coste si no tienes tarifa plana de planes de datos es muy pequeño.

#### <span id="page-12-1"></span>**Y SI SE PONE A LLOVER?**

Ten en cuenta que quizá necesites enfrentarte a condiciones meteorológicas adversas. Tener carpas o toldos suele ser buena idea, no solo para el cronometraje sino para dar un mínimo de confort a los cronometradores en caso de mal tiempo. Existen algunos móbiles muy resistentes al agua aunque son minoría. Te aconsejamos comprar fundas estancas para móbiles que puedes adquirir por internet o en algunas tiendas. Una solución de emergencia es envolver el móbil con dos capas de film plástico transparente, como el de envolver bocadillos, si se realiza bien es posible seguir manejando la pantalla táctil y la cámara.

#### <span id="page-12-2"></span>**CUANTO DURA LA BATERÍA?**

Depende mucho del dispositivo. El consumo cronometrando con el scanner es el mismo que al tener la cámara activada y durante el resto del tiempo depende principalmente del tiempo en que tengas la pantalla activa. Para tener alguna referencia en un Samsung Galaxy III mini hemos medido una duración de 8 h cronometrando ininterrumpidamente con el scanner QR y en un iPad más de 12 horas.

Para alargar el uso de la batería sal del modo scanner QR y apaga la pantalla cuando no vayas a cronometrar durante un rato. También puedes salir de la aplicación, al volver a entrar se mantiene toda la información incluyendo la sesión que puedas tener abierta.

Como probablemente dependerás de voluntarios que pueden llegar al evento con sus móbiles descargados te recomendamos tener dos móbiles por punto de control.

#### **QUIERO CRONOMETRAJE CON APP Y CON CHIP! PUEDO?**

Por supuesto. Novotiming utiliza el sistema de cronometraje más avanzado que existe, los equipos de RFID de ultra alta frecuencia (UHF) de Chronotrack, exactamente los mismos utilizados en las maratones más importantes del mundo como la de Nueva York o París. Son los únicos que funcionan fiablemente con el chip en el dorsal.

En cualquier caso lo único que necesitan llevar los participante es un dorsal, que en el caso de uso combinado llevará un chip de Chronotrack pegado y el QR de SmartChrono.

Contacta con tiempo con Novotiming para que podamos reservarte ese día en caso de que quieras un uso combinado de SmartChrono y el sistema de alfombras o antenas de Chronotrack.

#### <span id="page-13-0"></span>**COMO ENTRENO A LOS CRONOMETRADORES?**

Los cronometradores no requieren saber tantas cosas para cronometrar la carrera, puedes imprimir el siguiente manual de una hoja con lo importante que necesitan conocer.

# <span id="page-14-0"></span>**MANUAL PARA CRONOMETRADORES**

Cronometrar una evento con la App SmartChrono es muy fácil, tan solo necesitas realizar unos sencillos pasos.

# <span id="page-14-1"></span>**EL DÍA ANTES (O INCLUSO ANTES)**

- $\checkmark$  Puede que en la salida o en el control donde estés no tengas cobertura por lo que es muy importante que el día antes descargues la App:
	- o Si tienes un smartphone o tableta Android: <https://docs.google.com/file/d/0B0XEx7htLIz4SUpYNXFkSk00amc/edit?usp=sharing>
	- o Si tienes un iPhone o iPad:
- $\checkmark$  Asegúrate de ir al evento con la batería del smartphone bien cargada.
- $\checkmark$  Sigue el resto de consejos de los directores de carrera, no te olvides llevar mucha ropa de abrigo y luz frontal si necesitas cronometrar de noche.

#### <span id="page-14-2"></span>**UTILIZAR LA APP ES MUY SENCILLO**

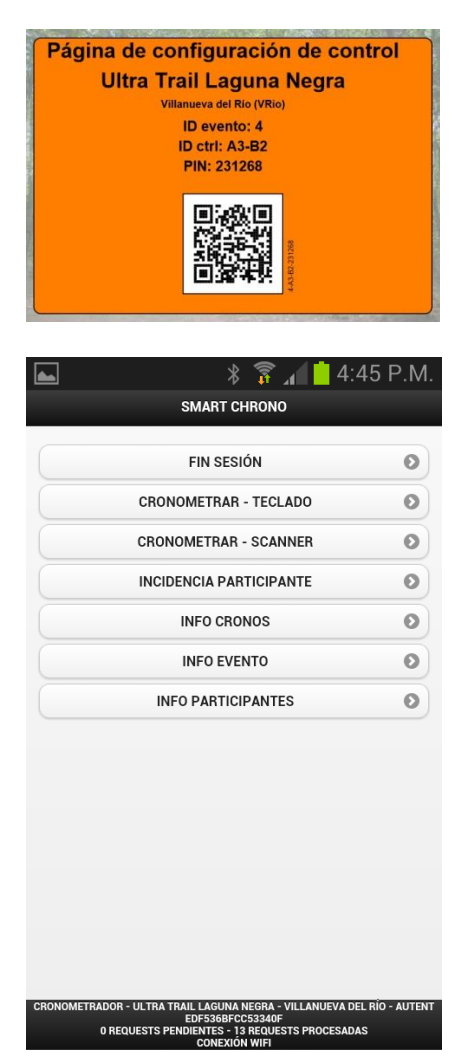

El director de carrera te habrá pasado posiblemente la hoja de configuración de control. Es una hoja de color naranja, asegúrate que correponde a tu punto de contro

- Abre la aplicación SmartChrono
- $\checkmark$  Selecciona INICIO SESIÓN SCANNER
- Apunta tu cámara al código QR de la hoja naranja. Al cabo de poco oirás un ruído y te aparecerá el menú principal. Ya estás preparado para cronometrar.
- $\checkmark$  Para cronometrar corredores selecciona CRONOMETRAR SCANNER y apunta tu cámara al código QR del dorsal de los corredores. También puede cronometrar utilizando la opción teclado, en ese caso debes introducir el número y la letra del dorsal de los corredores.

Si no tienes la hoja naranja de configuración de control puedes inciar sesión con la opción INICIO SESIÓN – TECLADO. Necesitarás el PIN que te puede facilitar el director de carrera, así como el número de evento y el identificador del control (un código tal como A1 o A3-B2, si es una carrera que solo se cronometra la llegada será siempre A1)

Si un participante abandona o necesitas descalificarlo o para registrar cualquier incidencia seleccion la opción INCIDENCIA PARTICIPANTE.

Si no tienes cobertura 3G ni Wi-Fi asegúrate de ir a un lugar con Wi-Fi enseguida que cierre el control, abre ahí la App SmartChrono para que se descargue toda la información.